## 実験授業における **KeTCindy** の効果的利用

福島工業高等専門学校 西浦孝治, 東邦大学理学部 高遠節夫 木更津工業高等専門学校 臼井邦人, 沼津工業高等専門学校 鈴木正樹

# **1** はじめに

教育効果の大きい数学教材を開発するために実験授業を行っている.これまでに領域と 不等式,累次積分の積分順序の変更,ベクトル方程式,逆関数などの分野の教材を作成し た [1]. 実験授業では、はじめに高専で学習する理解度が低い分野を選定し、実験授業用 の教材を作成する.実験の目的によって、教材の形式は異なる.教授方法の異なる複数の 教材,アニメーションを含むスライド教材,音声を含むスライド教材などである.また教 材の有効性を検証するための学生が解く問題も重要なものとなる.学生は認知検出クリッ カーを用いて解答する.この機器は我々が独自に開発したものであり,解答時刻と解答番 号を記録することができる.次に得られたデータを処理し,時系列の解答のグラフを作成 する.さらに処理したデータを統計的に分析する.この実験授業における教材作成から実 験結果の分析までの過程で,一貫して数学ソフトウェア KeTCindy を用いている.本稿で は,実験授業における KeTCindy の有効性について述べる.

# **2 KeTCindy**

著者(高遠)らのメンバーは Maple や Mathematica などの数式処理ソフトや R など により図の Tpic コードを生成するパッケージ KETpic, さらに KeTCindy を開発した. KeTCindy の開発の経緯は [2] に次のように記されている.

動的幾何ソフト(DGS,インタラクティブ幾何ソフト IGS ともいう) は, 作図ツールの1つであるが、作図手順を記憶しているため、幾何要素を動か しても幾何的な性質を保つ点が特徴である.数学教育,特に中学校において, 図形の普遍的な性質を調べる数学的探究活動のツールとして利用されている. 1980 年代から Cabri などいくつかの DGS が開発されているが,Cinderella も その 1 つであり,1998 年にバージョン 1 が,さらに 2006 年にバージョン 2 が 公開されている.上述のように,DGS は幾何教育では非常に有用なツールで あるが,カレツジ級や高校の数学では,幾何そのものを扱う機会はそれほど多 くはない.それでも日常のプリントには図が必要である.インタラクティブに 作図できる Cinderella と,TeX で正確な図を作成できる KETpic の両者に連 携の可能性があるのではないか.私たちは,幾度かの国際会議で Cinderella 開 発者の主要なメンバーである Ulrich Kortenkamp 氏(現 Potsdam 大)と話し 合う中で,そのことを確信するようになった.

KeTCindy には,描画機能に加えて,レイアウトおよび表作成機能も組み込まれている. また CSV (Comma Separated Value) データを取り込んで操作することもできる. さら

に R や Maxima などの他のソフトウェアを呼び出す機能が備わっている [3]. したがって, データを処理して,統計分析することができる.このように図の作成だけでなく,さまざ まな目的で KeTCindy は用いられる.

### **3** 実験授業

教材の教育効果を検証するために実験授業を実施している.対象は高専の1クラス約 40 人である.時間は約 30 分で,プレテスト,教材による学習,確認テストの手順で行って いる.

クリッカーシステムは問題に対する参加者の解答をリアルタイムで集計できる装置であ る.親機としてコンピュータを使用し,子機としてクリッカーを用いる.費用も考慮した 実験結果の解析に必要な情報を記録する適切なクリッカーシステムがなかったため,問題 番号と解答番号,および回答した時間を記録する認知検出クリッカー Cognitive Detection Clicker(以下,CDC)を独自に開発した.CDC には,問題番号を回答する 4 つのボタンと 答えを回答する 4 つのボタンがある(図 1).ボタンの選択と回答時間の記録は CSV ファ イルとして保存される.

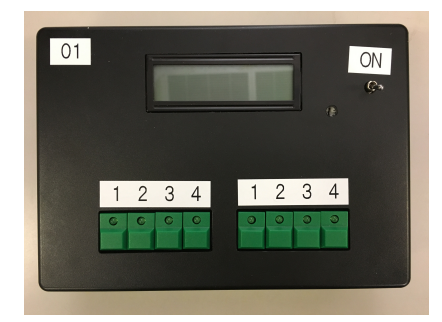

図 **1.** CDC

解答にコンピュータを使用しないため,一般の教室で実験授業を実施することが可能で ある.

# **4** 実験授業における **KeTCindy** の利用

実験授業において, KeTCindy が教材作成, 実験で得られたデータの処理, およびその データの統計分析で用いられる.

#### **4.1** 教材作成

数学教材の教育効果を検証するためにいくつかの形式の教材を作成する.紙媒体の教 材およびスライド教材である.またスライド教材にアニメーションを含めたものもある. KeTCindy によって,ほぼ思い通りの教材を作成することができる.

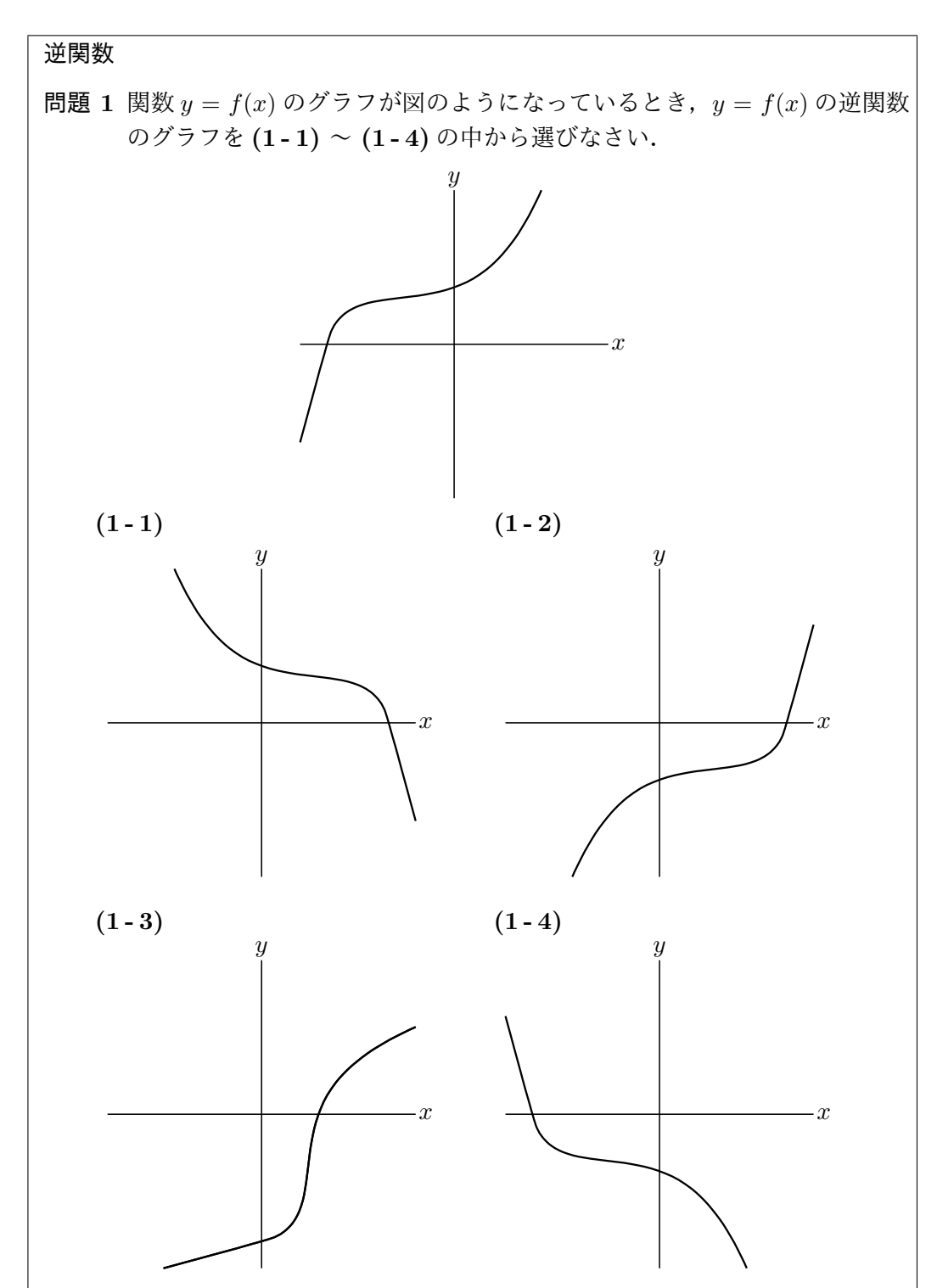

逆関数の教材でその特徴を挙げる.図 2 は紙媒体の教材である.

図 **2.** 逆関数の教材

グラフはスプライン曲線で描いている. また, KeTpic のレイヤー環境を用いて, 図を 配置している.図 3 はその命令と方眼罫付きの図である.横 150,縦 55 の方眼罫を描き, (40*,* 5) の右下に図を置いている.図の位置が決まった後に,方眼罫の横または縦の数を 0 にして方眼罫を消す.このようにして図を適切な位置に配置することができる.

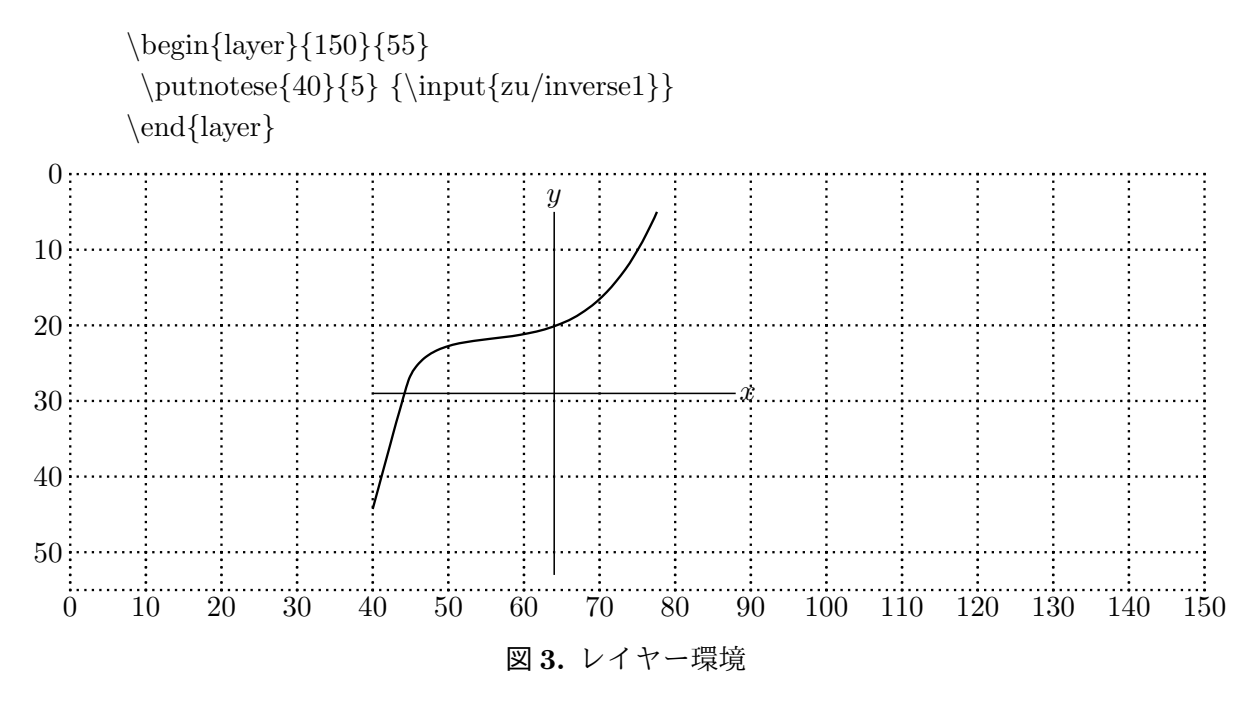

KeTCindy によってスライド教材も作成することができる.スライドの内容を TeX の 書式でテキストファイルとして作成し,それと同一名の KeTCindy ファイルを作成する. この2つを統合することによって、PDF のスライド教材を作成することができる. 図4は 逆関数のスライド教材の一部である.このスライドに音声をつけて使用した.

# 逆関数

元の関数の $x \land y \land 0$ 対応と逆の対応を表した関数

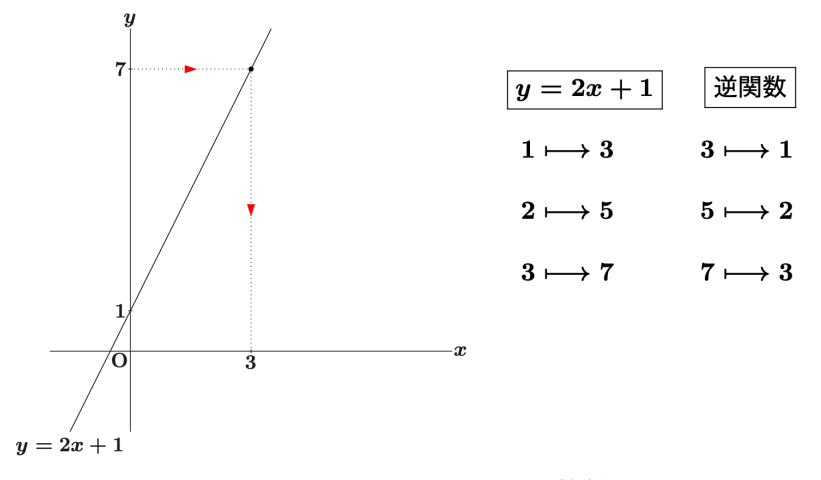

図 **4.** スライド教材

## **4.2** データ処理

KeTCindy によってデータを取り込み,処理することができる.実験授業において、図 2のような問題に対し、学生の CDC 番号,解答答刻,解答番号のデータを得る. それら を KeTCindy によって処理し,各学生の解答の正誤,解答時間を整理することができる. さらに KeTCindy によって表や図に表すことができる.図 5 は解答の時系列のグラフであ る.横軸は時間,縦軸は学生番号であり,正解は青の線,不正解は赤の線で表している. これによって全体の傾向を把握することができる. 例えば, P3 と Q3 は教材で学習する前 後の対応する問題であるが, 学習後の Q3 の方が学習前の P3 よりも正解数が多く, 解答 時間も短いことが分かる.

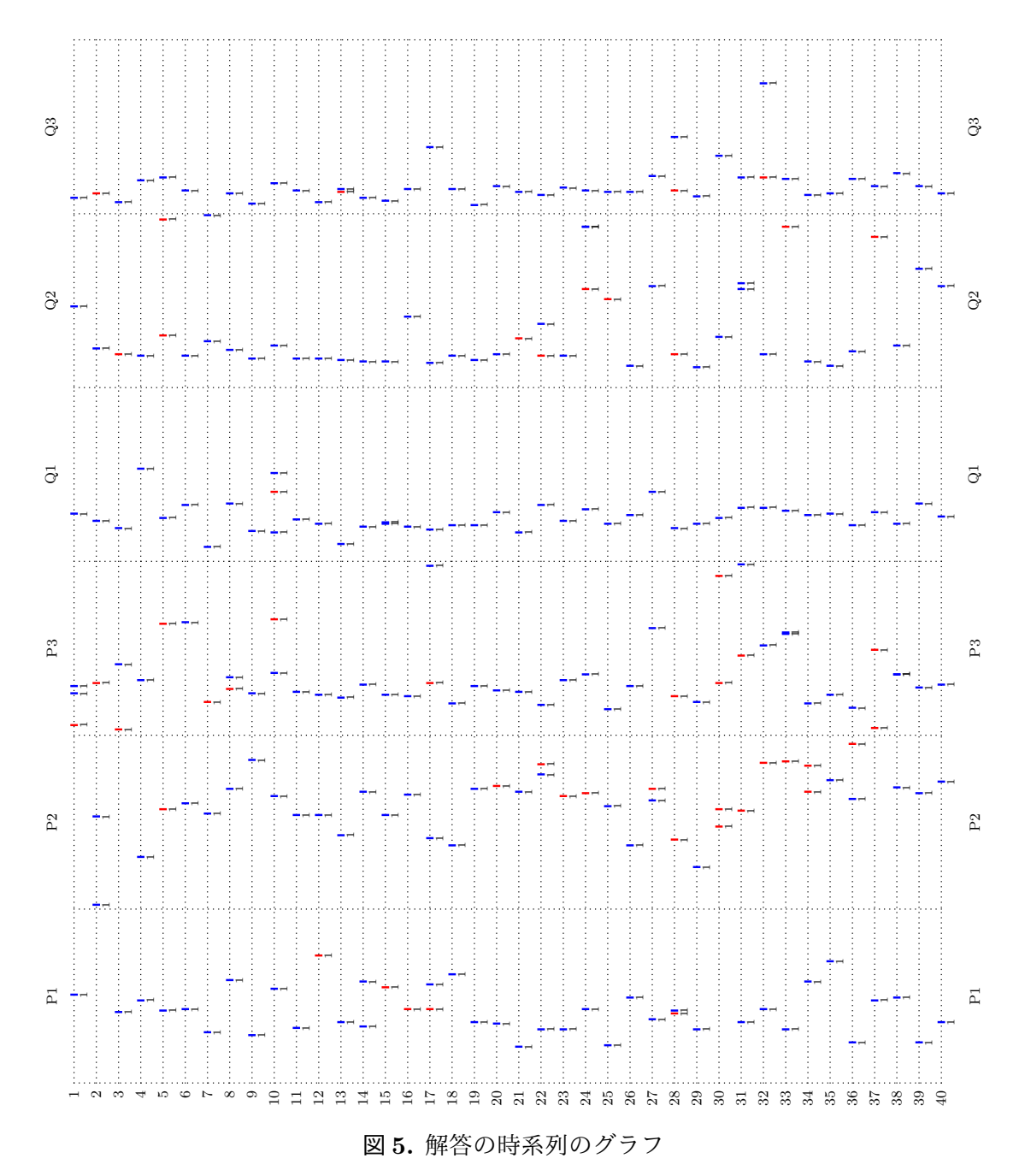

### **4.3** 統計分析

KeTCindy は R などの他のソフトウェアを呼び出すこともできる.実験授業で得られた データを処理し,それを使って検定をする.図 6 は KeTCindy のスクリプトである.Rfun によって R を呼び出し,*t* 検定している.さらに同じスクリプト内でその結果の表を作成 している.

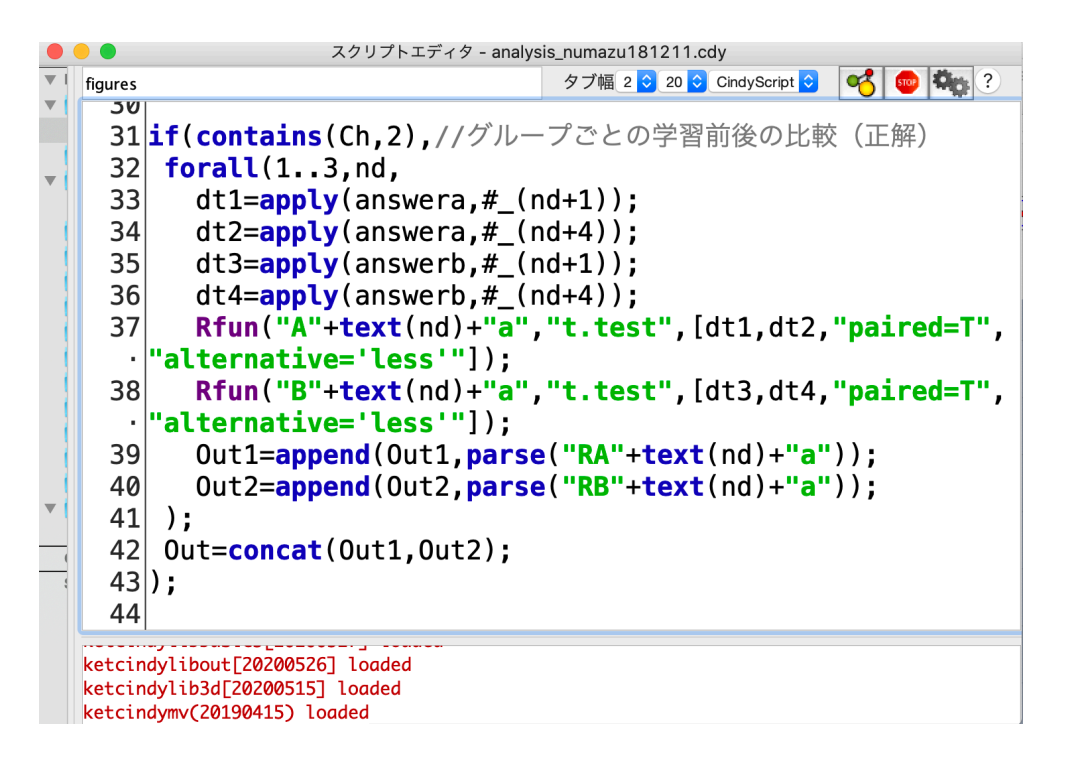

図 **6.** R を呼び出すスクリプト

逆関数の実験授業では,グループ A(音声付きスライド教材で学習)とグループ B(紙 媒体の教材で学習)の学習前後の対応する問題の正解数について,対応のある片側検定 (有意水準5%)を行った. 表1はその結果を表にしたものである.

|         | グループA |         |     |     | グループB |         |      |     |
|---------|-------|---------|-----|-----|-------|---------|------|-----|
|         | $t$ 値 | $p$ 値   | 平均差 | 有意差 | $t$ 値 | $p$ 値   | 平均差  | 有意差 |
| $Q1-P1$ | 2.18  | 0.02104 | 0.2 | あり  | 1.00  | 0.16494 | 0.05 | なし  |
| $Q2-P2$ | 1.45  | 0.08128 | 0.1 | なし  | 2.33  | 0.01539 | 0.35 | あり  |
| $Q3-P3$ | 1.45  | 0.08128 | 0.1 | なし  | 1.83  | 0.04141 | 0.15 | あり  |

表 **1.** *t* 検定の結果

# **5** まとめと今後の課題

KeTCindy (KeTpic) は TeX の文書に挿入する図を作成する目的で開発された. そし てアニメーション,スライドも作成することも可能となり,さまざま種類の教材を作成す ることができるようになった.しかし,教材の教育効果を検証するることが必要となる. そこでも KeTCindy を有効に活用することができる.

教材の作成手法および実験授業の実施方法が確立され,今後,多くの分野の教育効果の 大きい教材を開発していく.特にこれまでに行っていない次のことを試みる.

- 1. KeTJS を使って図のアプリケーションを作成する.
- 2. Web 上で音声ファイルを呼び出すスライド教材を作成する.
- 3. 視線計測実験で得られた定量的データを分析する.

KeTJS は KeTCindy の関数を使って,Cinderella で作成した図を HTML にするもので ある. KeTJS によってインタラクティブな教材を作成することができる. また, KeTCindv を用いて音声付き PDF 教材を作成することができたが,PDF ビュワーに依存すところ があった.そこで別の形の音声付きスライド教材を作成する.これまで実験授業と並行 して視線計測実験を実施した. 定性的なデータしか得られなかったが、定量的なデータ を取得できるようになり,KeTCindy を用いて分析手法を確立する.このように,さらに KeTCindy を教材開発に活用していく.

### **6** 謝辞

本研究は JSPS 科研費 19K03021 の助成を受けたものである.

### 参考文献

- [1] K. Nishiura, S. Ouchi, K. Usui, Analysis of the Use of Teaching Materials Generated by KeTCindy as an Aid to the Understanding of Mathematics, Lecture Notes in Computer Science, 10407, Springer Verlag, 216-227 (2017)
- [2] 高遠節夫, KeTCindy の開発について, 京都大学数理解析研究所講究録, 1978, 173- 182(2015)
- [3] M.Kaneko, S.Yamashita, H.Makishita, K.Nishiura, S.Takato, Collaborative use of KeTCindy with other mathematical tools, The Electric Journal of Mathematics and Technology, 11(2), 100-111 (2017)